## Select **NSCCWIRELESS** on your device

**User name:** Choose either format A or B from below **Password: Your MyNSCC password**

## **A) Your student email address (ending with @my.nscc.edu)**

**Example:** jsmith23@my.nscc.edu

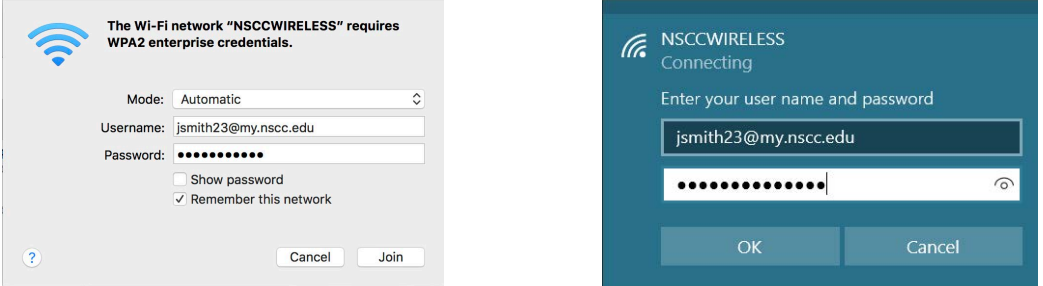

## **B) Instruction\your A number [Backslash (\) NOT Forwardslash (/)] Example:** Instruction\A00345678

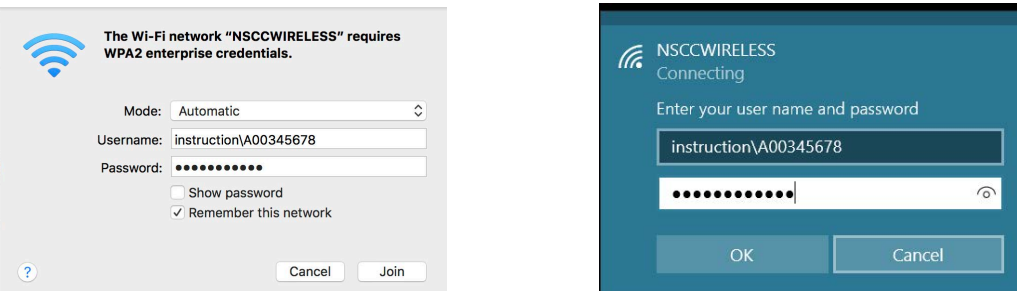

## **If you receive any security prompts about trusting a certificate - Click Allow /Trust/Connect anyway**

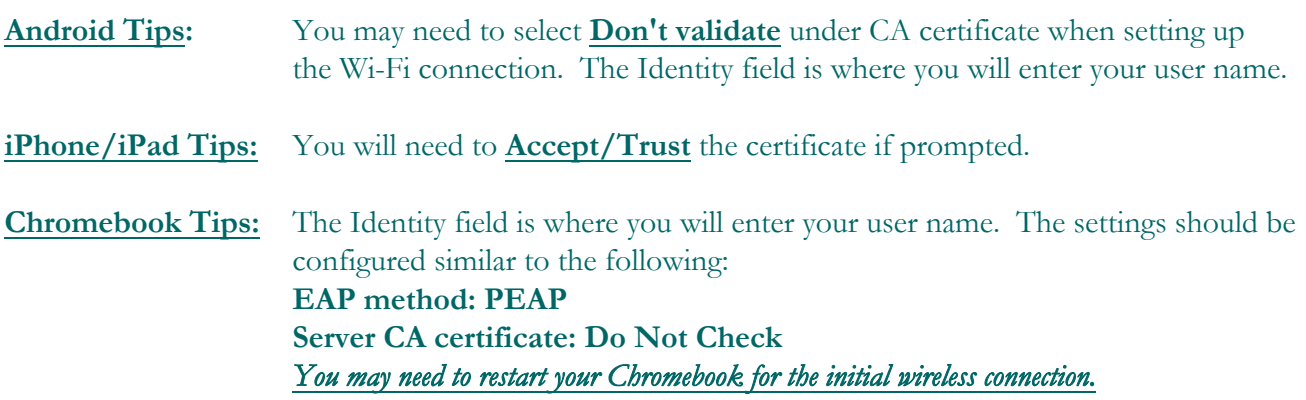